# **Inventory**

- [Overview](#page-0-0)
- [Fulfilment centre management](#page-1-0)  $\bullet$
- [Inventory management](#page-4-0)
	- [Inventory behaviour customisation](#page-8-0)
- [Order splitting](#page-8-1)

## <span id="page-0-0"></span>**Overview**

Inventory management framework provides a flexible and non-restrictive data entry mechanism. The fundamental data objects that are responsible for stock management are **fulfilment centre** (FC) (a.k.a. warehouse) and **SKU inventory** . Fulfilment centre allows to define a logical or physical location of the inventory whereas SKU inventory specifies the quantity and **SKU code** to which this quantity relates to 3.7.0+ together with fulfilment options. Thus it is possible to manage inventory for SKU that is not yet part of the catalog, i.e. non-restrictive data entry. This allows business user to effectively manage inventory and [PIM](https://docs/pages/viewpage.action?pageId=1345700) separately from each other.

Each [shop](https://docs/display/YD/Shop) can be assigned one or more fulfilment centres thus providing the link between the inventory and SKU that are available in a given shop.

Note that if several shops are assigned to the same warehouse they will be sharing the inventory.

The overall depiction of the inventory management can be seen in the figure below:

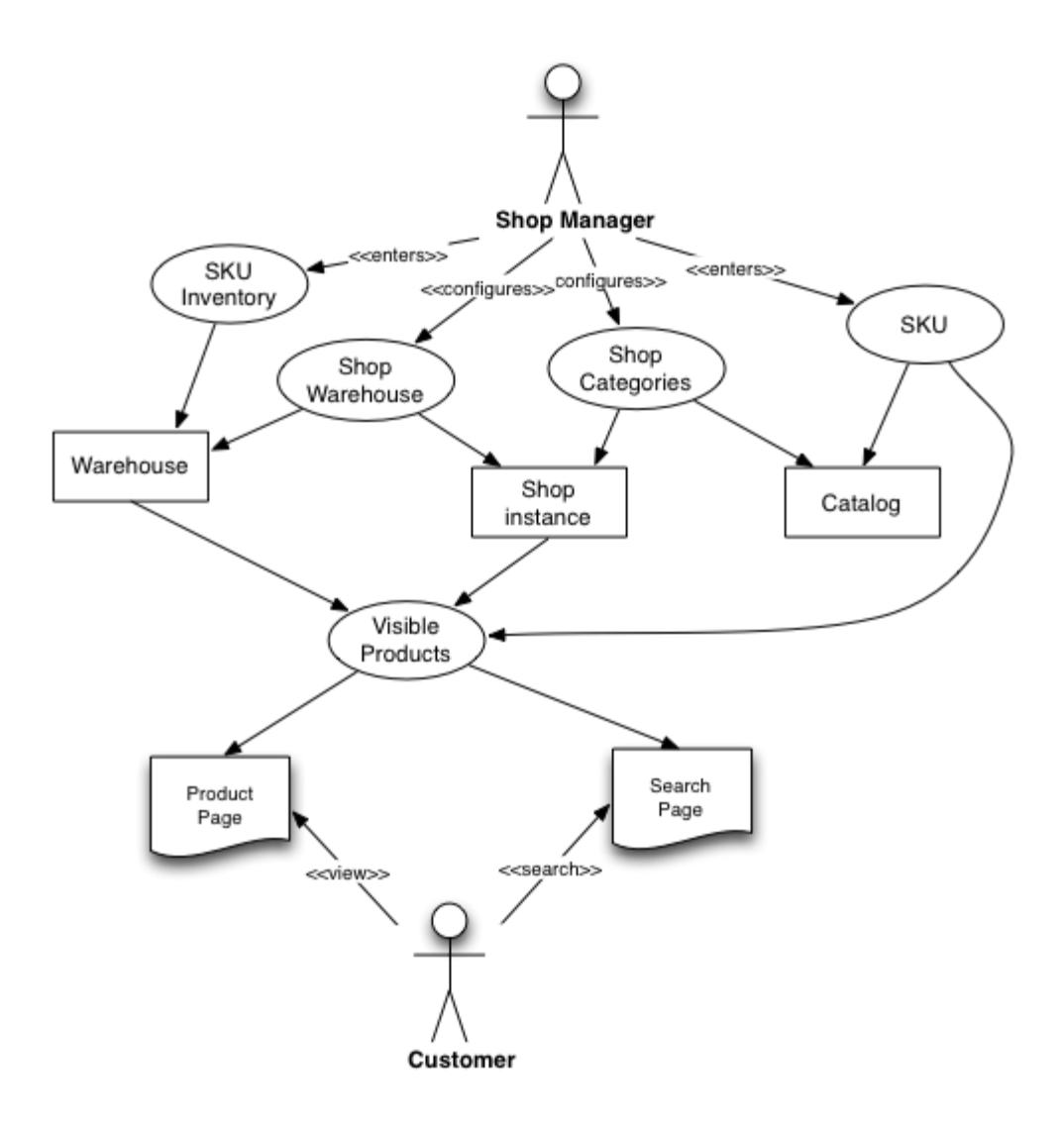

## <span id="page-1-0"></span>**Fulfilment centre management**

Fulfilment centres (FC) are used to define a logical or physical location of the inventory depending on how the business manages their inventory. Example of a logical location could be "Discontinued stock items" or "Used items for sale". Using a separate FC would allow to logically separate these kind of products which can aid later on in configuring FC specific [pricing](https://docs/display/YD/Price+lists), adjust [content](https://docs/pages/viewpage.action?pageId=1345484) or [email content](https://docs/display/YD/Email+Templates) to reflect some of the specifics of the items.

For businesses that manage inventory through own ERP system(s) it is recommended to create FC per each data feed.

For businesses that would like to manage inventory within the platform it is recommended to create FCs that represent physical locations to track inventory levels more effectively including any logical FCs which may have different pricing requirements or content specific requirements.

In order to add FC a **code**, **name** must be specified and optionally a [location](https://docs/display/YD/Location) and additional fulfilment options.

Adding FC from inventory management section requires administrative rights to the system. Shop administrator can add additional shop specific FCs from the [shop](https://docs/display/YD/Shop)management section on "Fulfilment centres" tab.

If FC is assigned to multiple shops the inventory is shared

- **Standard stock default lead time** defines standard time required to prepare the order before it is shipped if all items in order delivery are available. This will influence approximate delivery date calculation.
- **Backorder stock default lead time** defines backorder time required to prepare the order before it is shipped if any items in order delivery are not currently available (backorder). This will influence approximate delivery date calculation.
- **Partial deliveries available** controlled whether partial shipment are available and deliveries can be split further by availability
- **Force separate delivery for each item** 4.1.0 forces separate delivery for all items in the order fulfilled by given centre
- **Force separate delivery for backorder item** 4.1.0 forces separate delivery for out of stock or unavailable items in the order fulfilled by given centre

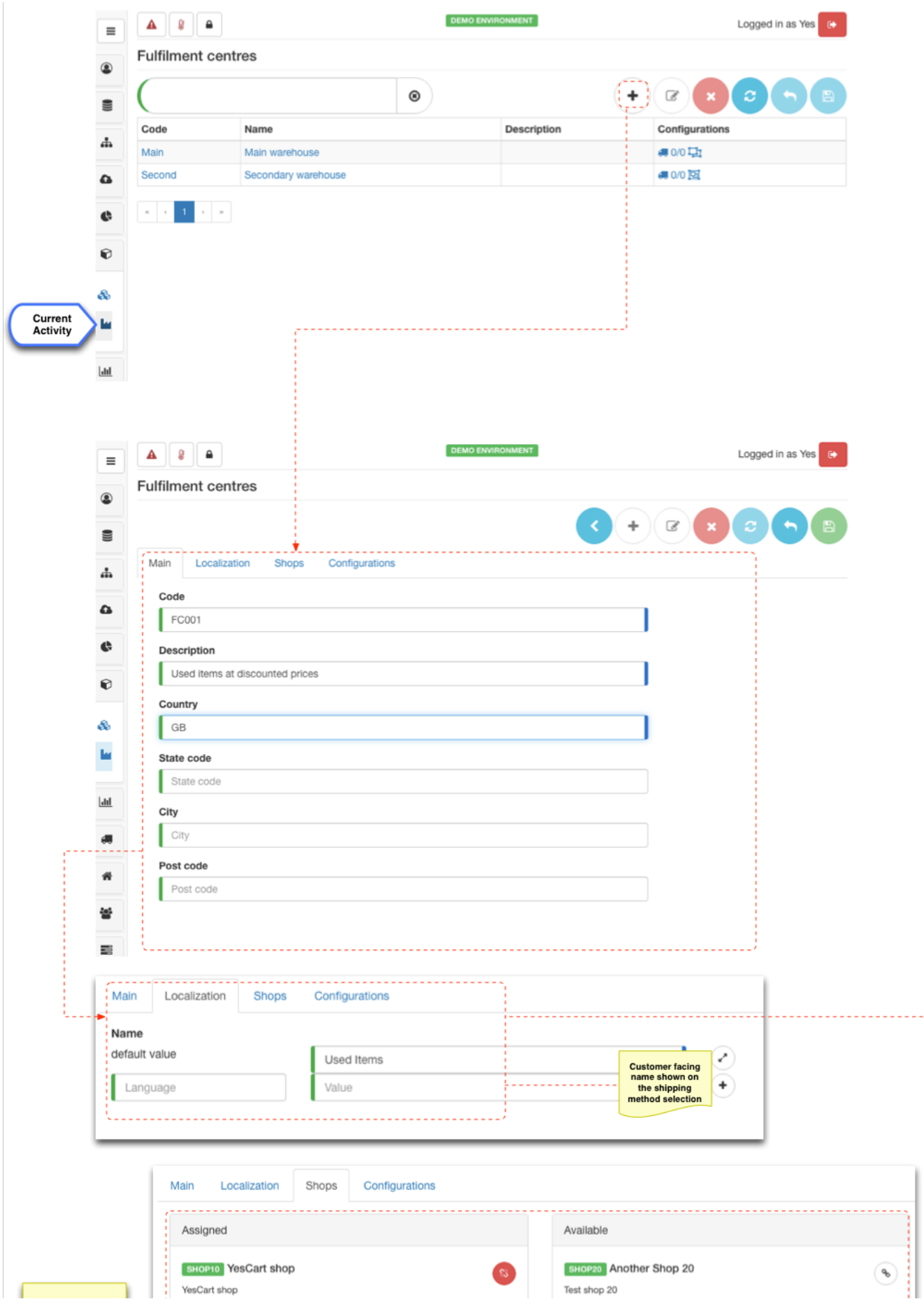

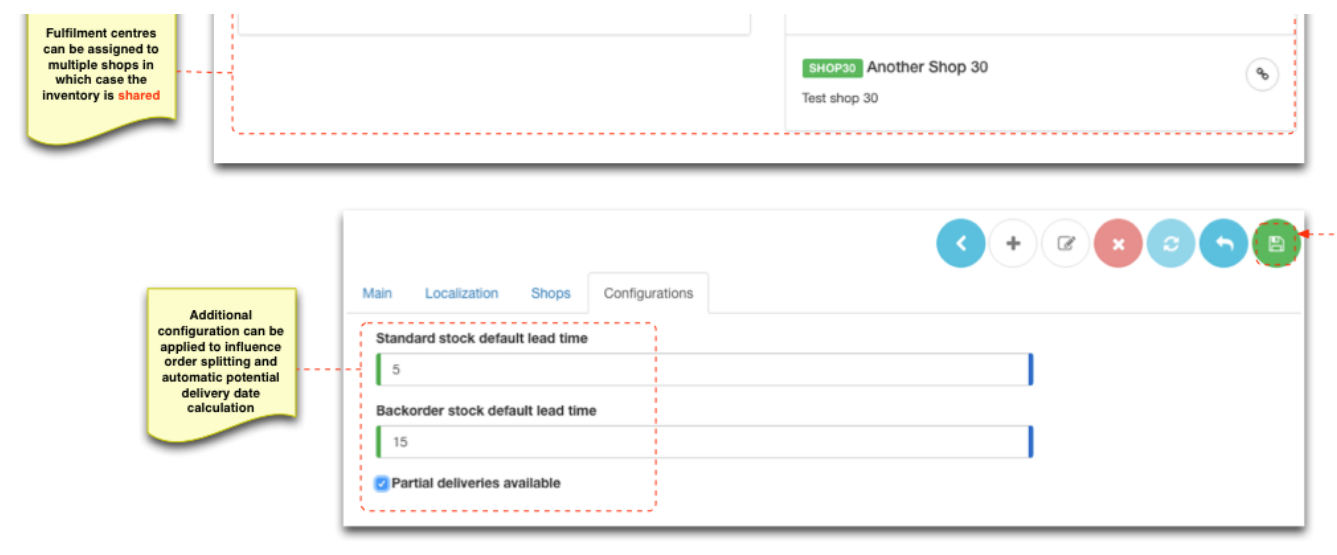

#### <span id="page-4-0"></span>**Inventory management**

SKU inventory records are managed per FC using the inventory management section. This section provides various searching options to find specific SKU inventory record.

There can be only one SKU inventory record per FC

In order to add an inventory record the minimum requirement is to fill in **SKU code** and **quantity** on stock.

Note that SKU code does not necessarily needs to match the existing SKU data. If the SKU code corresponds to an existing SKU PIM data the table with inventory records will display a SKU name, otherwise the SKU name will be blank.

**Quantity** represents the actual quantity of given SKU in stock. "Reserved" represents the quantity of SKU, which is currently required to fulfil orders that are "in progress". Therefore available to sell quantity (ATS) is "ATS = Quantity - Reserved" subject to the availability mode set on the inventory record.

When editing inventory record it is only possible to adjust the quantity to indicate a different level of stock. Reserved quantities can only be manipulated automatically by [order state machine.](https://docs/display/YD/Orders)

 As of 3.7.0+ availability and order quantity setting reside in inventory record to allow to control these fulfilment options per FC, prior version would contain these setting at product level in PIM.

**Availability** configuration encompasses type and date range. The date range allows to define when the product starts being available (i.e. **Availa ble from**) and when it is taken off the sales (i.e. **Available to**). These dates define the period when product is visible on the storefront. **Availabilit y** type defines how inventory is handled for this products. The following types are available:

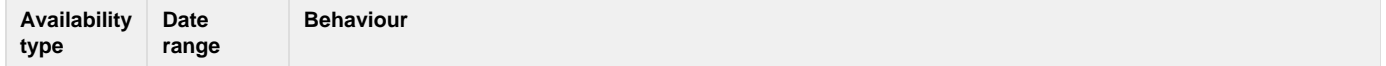

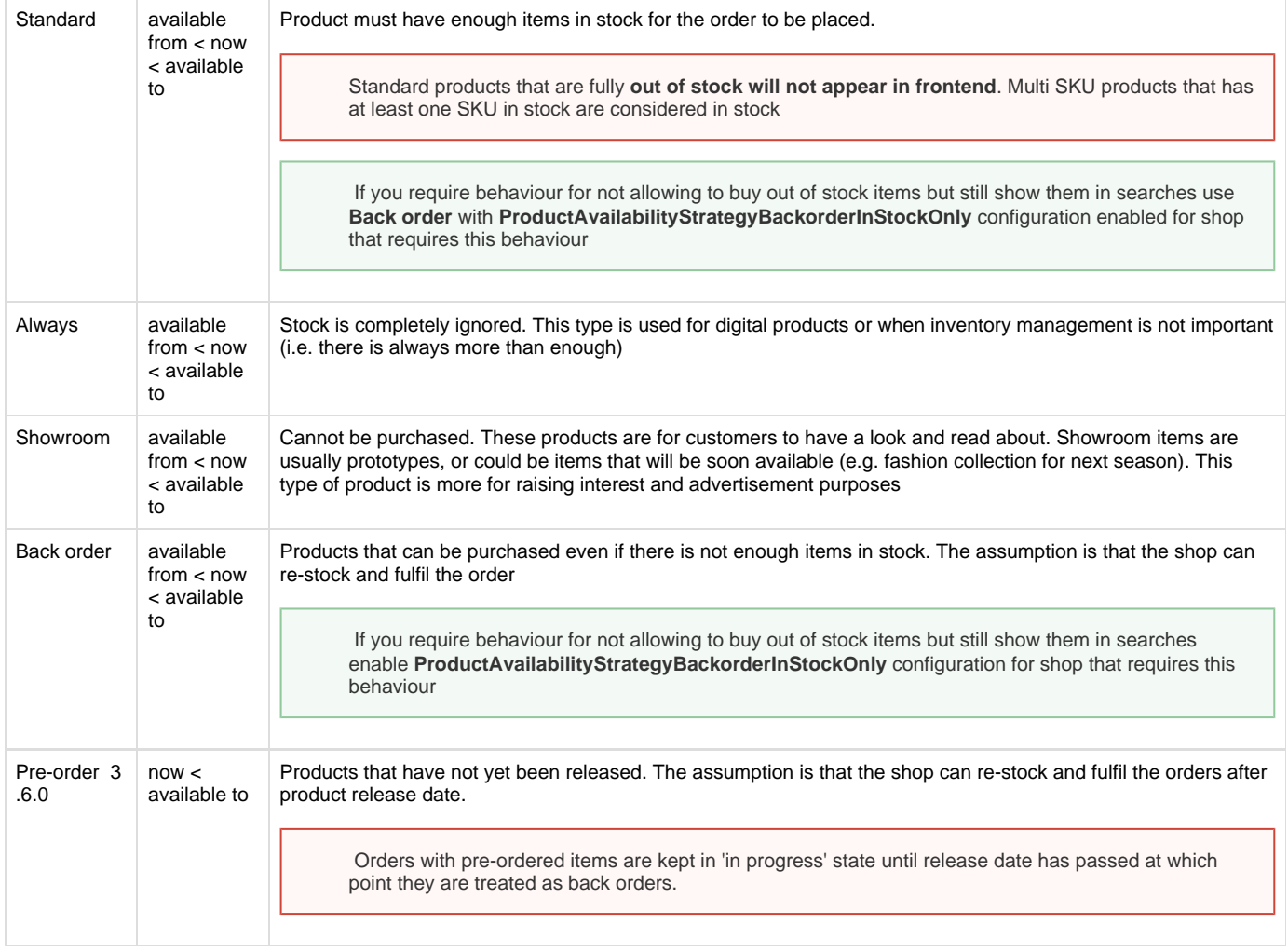

**Release** 3.7.0+ is release date for products on pre-order. In earlier versions this was controlled via "Pre-order" availability, which reverted to "Back-order" mode after release date. Now availability can be set independently and release date in the future results in "Pre-order" products. Orders with pre-ordered items are kept in 'in progress' state until release date has passed at which point they are treated in accordance to availability mode.

**Orderable quantity** configuration consists of **minimum**, **maximum** and **step** quantity that allow to set quantity constraints on a particular product. For example heavy weight items may have a maximum quantity cap to prevent customers ordering amounts that cannot be physically delivered. Minimum quantity can be set for cheap items, so that a minimum amount must be ordered, which is useful when you have minimum transaction fee on the payment gateway. Minimum amount is especially useful for back order type items where shop logistics managers can set a threshold which makes it feasible to order another batch. Step quantity is effective when items are sold as packages. Consider fabrics that are sold in rolls of 20 meters. Shop manager can set step quantity to 20 so that customer will only be able to choose 20, 40, 60 etc thus preventing them from ordering less than a full roll.

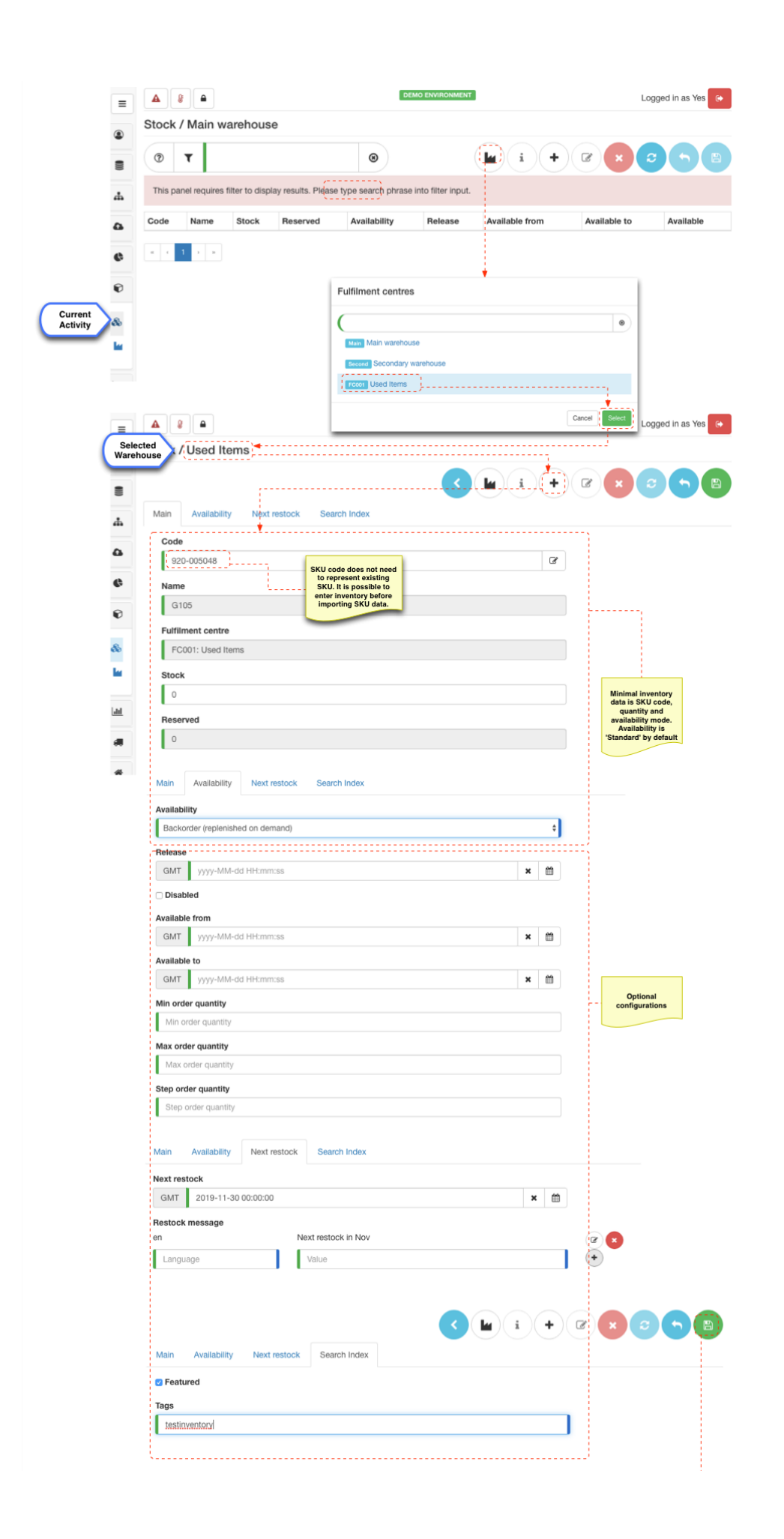

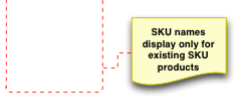

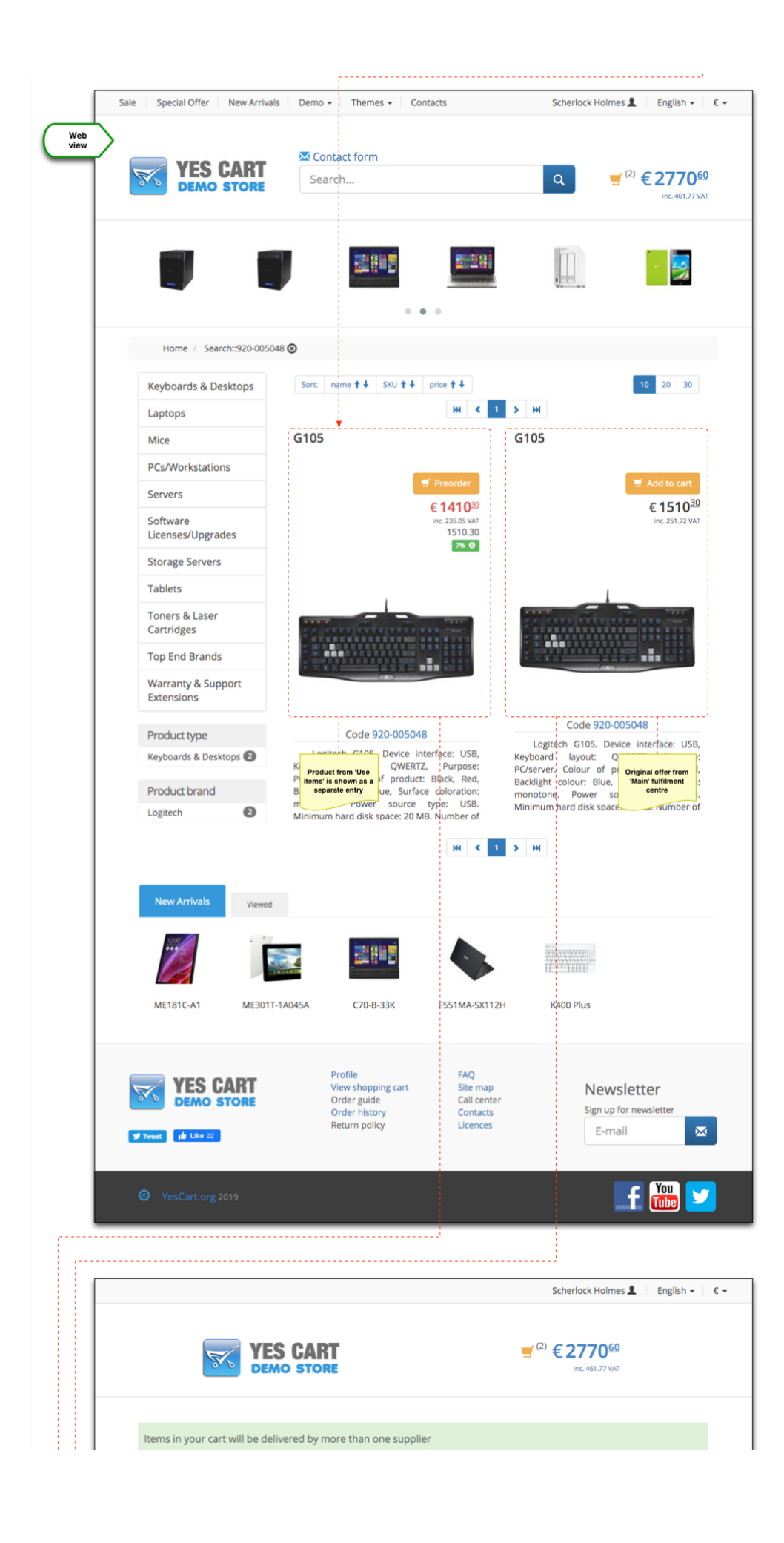

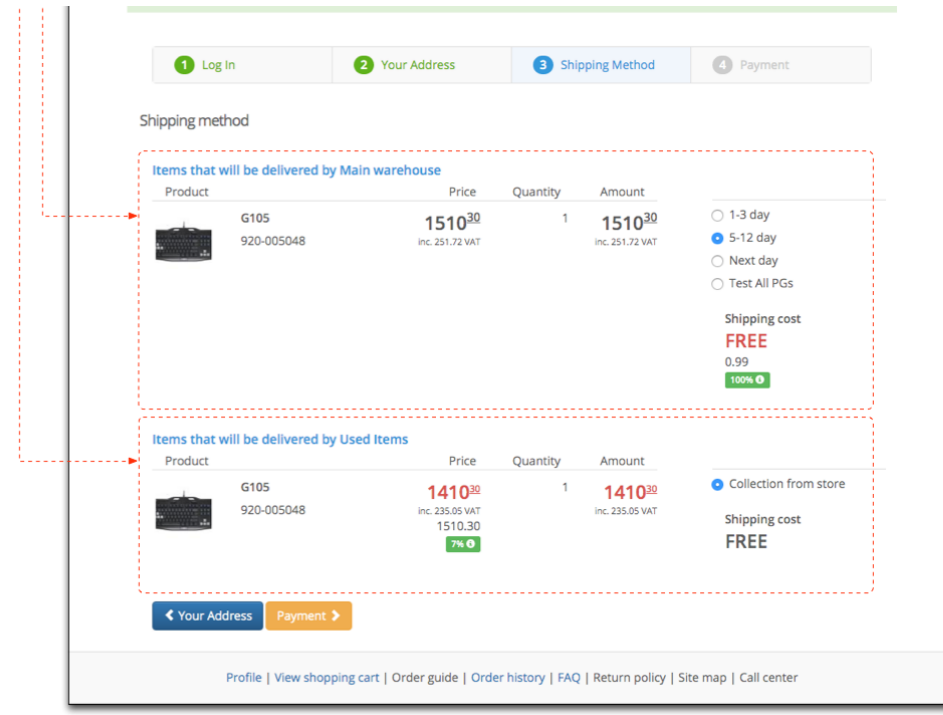

It is recommended that most of the inventory management will be done via manual or automatic [import](https://docs/display/YD/Import+and+Export) process.

#### <span id="page-8-0"></span>**Inventory behaviour customisation**

Since 3.5.0+ it is possible to configure Inventory availability resolution provider via configuration. Your custom modules can be injected via [exten](https://docs/display/YD/Extension+points) [sion points](https://docs/display/YD/Extension+points) and then activated via system configurations (System > Configurations).

For example use of Restriction on Backorder stock can be [configured](https://docs/display/YD/Configurations) like so:

```
SHOP10.productAvailabilityStrategy=productAvailabilityStrategyBackorderInS
tockOnly
```
### <span id="page-8-1"></span>**Order splitting**

FCs have direct impact on how order is formed and fulfilled. If order contains items from multiple FCs the platform automatically performs order splitting per FC.

This allows:

- For each FC to fulfil their part of the [order](https://docs/display/YD/Orders) (i.e. delivery) on their own terms (available shipping methods and lead times, available payment methods) and provide automatic updates (in case of auto integrations) to progress deliveries in isolation.
- Provide [automatic order exports](https://docs/display/YD/Order+exporters) to FC with items relevant only to specific delivery

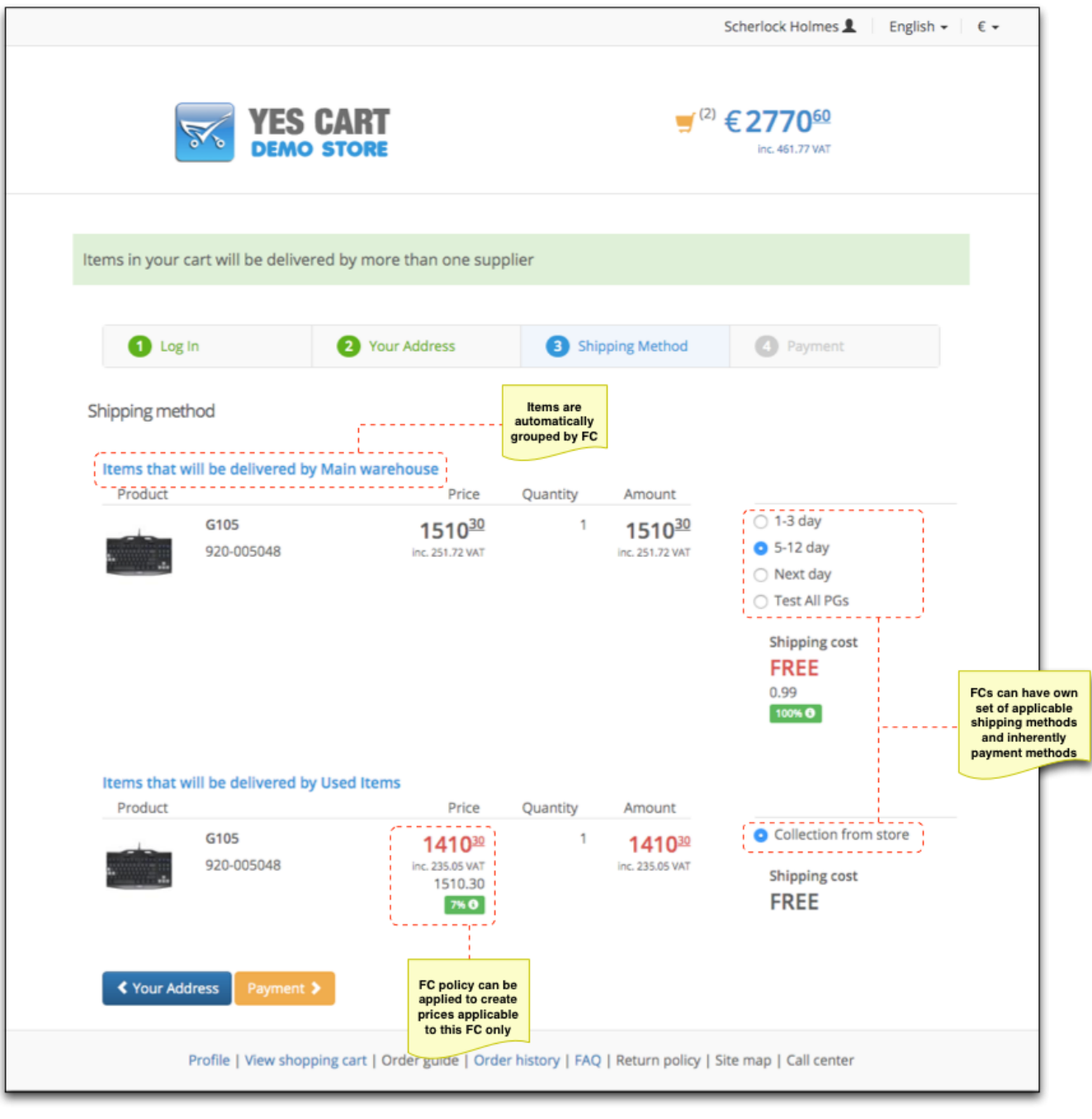